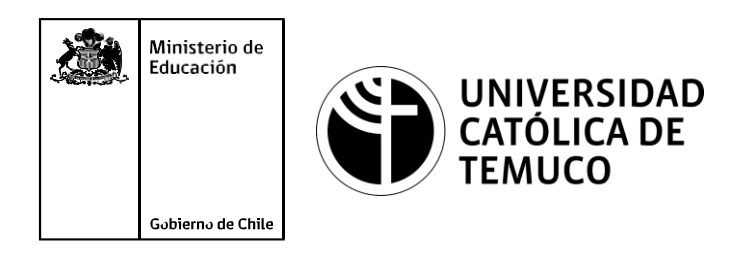

# **Configuración del sistema operativo de un router y de sus interfaces, para establecer una conexión remota segura**

**Módulo 3: Instalación y configuración de redes.**

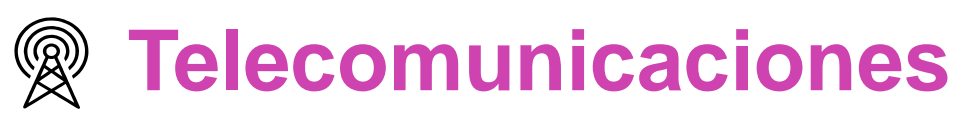

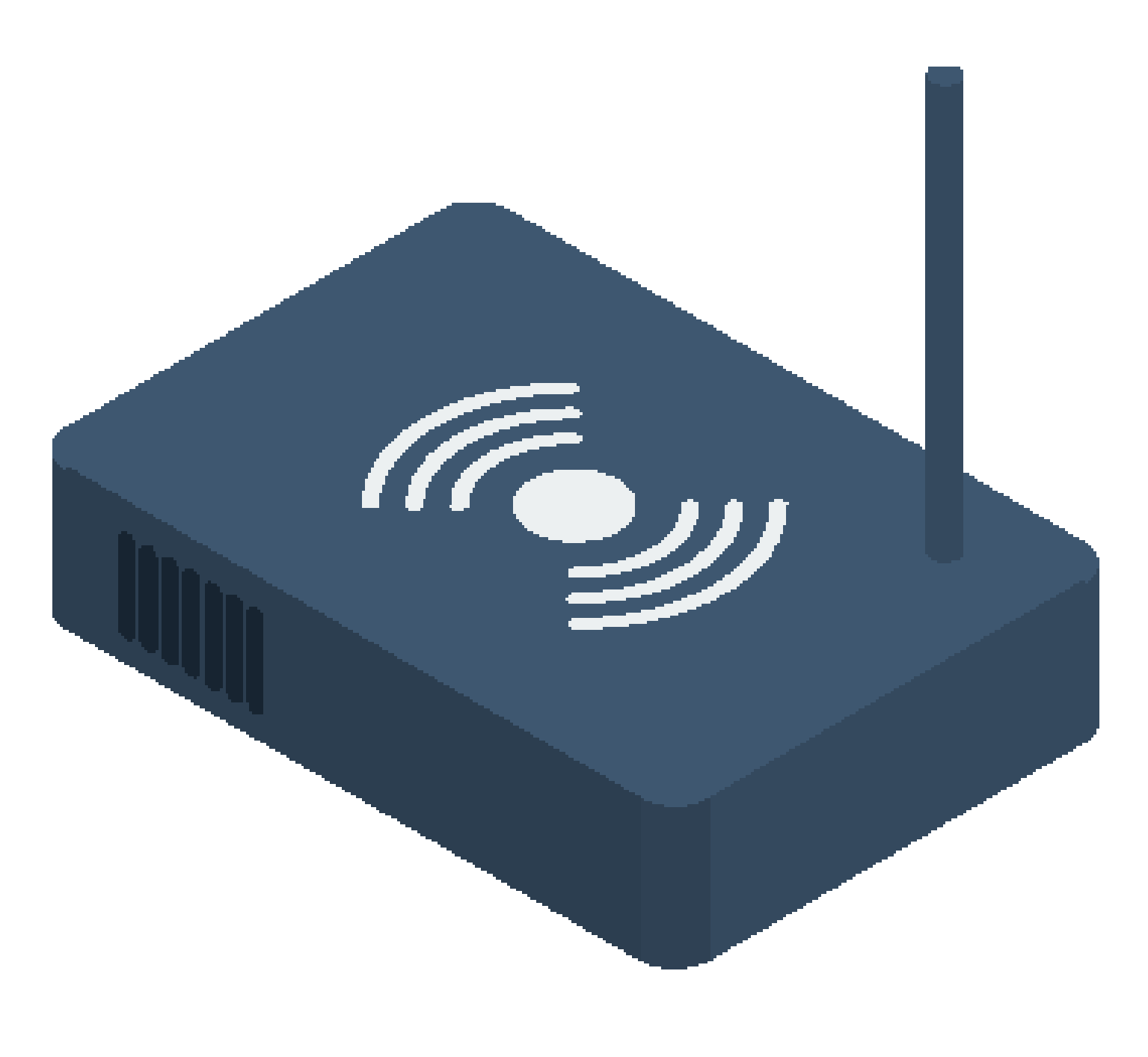

**OA1** Leer y utilizar esquemas, proyectos y en general todo el lenguaje simbólico asociado a las operaciones de montaje y mantenimiento de redes de telecomunicaciones. **OA6** Realizar mantenimiento y reparaciones menores en equipos ysistemas de telecomunicaciones, utilizando herramientas y pautas de mantención establecidas por el fabricante. **OA7** Aplicar la normativa y los implementos de seguridad y protección relativos almontaje y el mantenimiento de las instalaciones de telecomunicaciones y la normativa del medio ambiente. **OA2** Instalar equipos y sistemas de telecomunicaciones de generación, transmisión, repetición, amplificación, recepción y distribución de señal de voz, imagen y datos, según solicitud de trabajo y especificaciones técnicas del proyecto. **OA4** Realizar medidas y pruebas de conexión y de continuidad de señal eléctrica, de voz, imagen y datos- en equipos, sistemas y de redes de telecomunicaciones, utilizando instrumentos de medición y certificación de calidad de la señal autorizada por la normativa vigente. **OA8** Instalar y configurar una red inálambrica según tecnologías y protocolos establecidos. **OA7** Aplicar la normativa y los implementos de seguridad y protección relativos al montaje y el mantenimiento de las instalaciones de telecomunicaciones y la normativa del medio ambiente. **OA2** Instalar equipos y sistemas de telecomunicaciones de generación, transmisión, repetición, amplificación, recepción, y distribución de señal de voz, imagen y datos, según solicitud de trabajo y especificaciones técnicas del proyecto. **OA10** Determinar los equipos y sistemas de comunicación necesarios para una conectividad efectiva y eficiente, de acuerdo a los requerimientos de los usuarios. **OA9** Detectar y corregir fallas en circuitos de corriente continua de acuerdo a los **Perfil de Egresso - Objetivos de Morentad establecidos y de Securidad establecidos y de seguridad establecidos**<br>
Modulo 1 Módulo 1 Módulo 2 Módulo 2 Módulo 2 Módulo 2 Módulo 2 Módulo 2 Módulo 2 Módulo 2 Módulo 2 Módulo 2 **OA5** Instalar y configurar una red de telefonía (tradicional o IP) en una organización según los parámetros técnicos establecidos.**OA3** Instalar y/o configurar sistemas operativos en computadores o servidores<br>con el fin de incorporarlos a una red laN, cumpliendo con los estándares de<br>calidad y seguridad establecidos. con el fin de incorporarlos a una red laN, cumpliendo con los estándares de calidad y seguridad establecidos. Módulo 10 Módulo 9 **OA10** Determinar los equipos y sistemas de comunicación necesarios para una conectividad efectiva y eficiente, de acuerdo, a los requerimientos de los usuarios. **OA6** Realizar el mantenimiento y reparaciones menores en equipos y sistemas de telecomunicaciones, utilizando herramientas y pautas de mantención establecidas por el fabricante. No está asociado a Objetivos de Aprendizaje de la Especialidad (AOE), sino a genéricos. No obstante, puede asociarse a un OAE como estrategia didáctica.

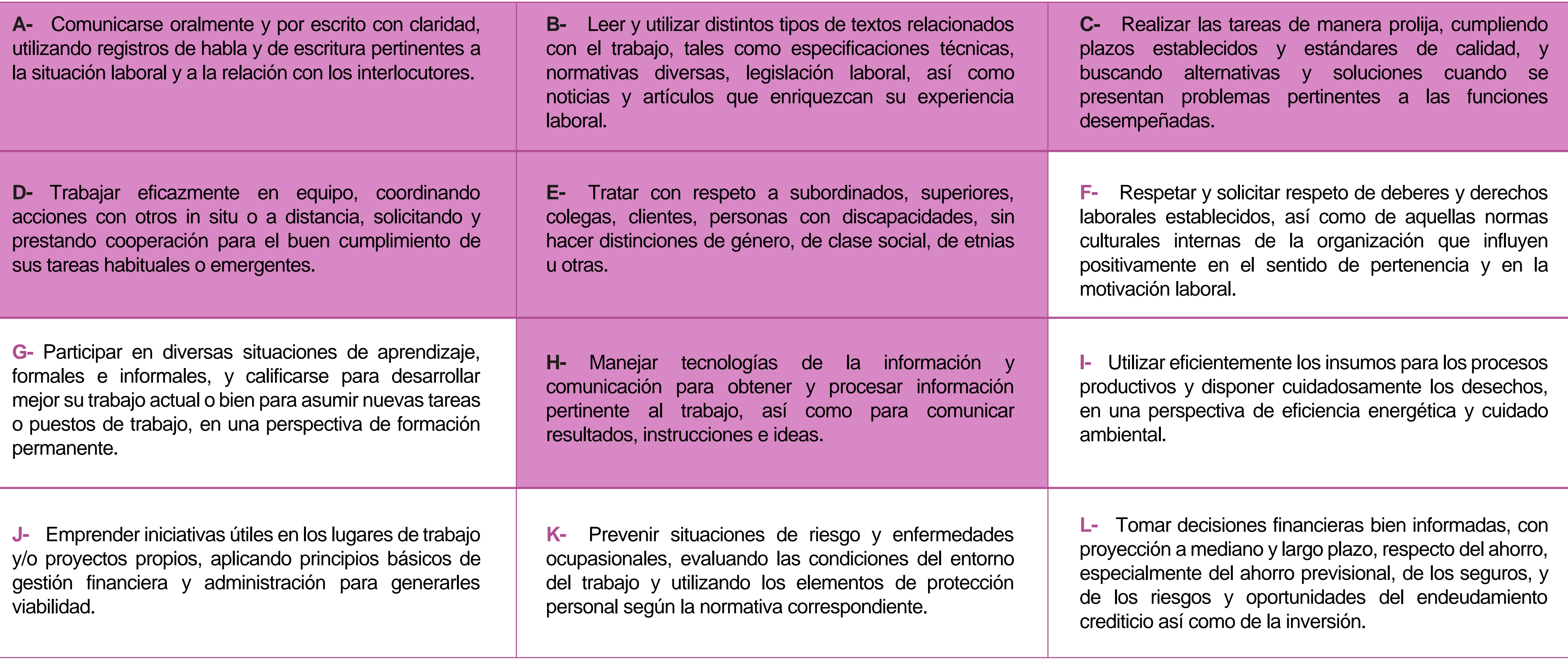

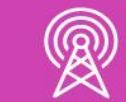

# **Perfil de Egreso – Objetivos de Aprendizaje Genéricos**

#### **HABILIDADES APLICACIÓN EN CONTEXTO**

#### **5. Trabajo con otros**

1.Trabaja colaborativamente en actividades y funciones coordinándose con otros en diversoscontextos.

#### **6. Autonomía**

1.Se desempeña con autonomía en actividades y funciones especializadas en diversos contextos con supervisión directa.

1.Actúa de acuerdo a las normas y protocolos que guían su desempeño y reconoce el impacto que la calidad de su trabajo tiene sobre el proceso productivo o la entrega de servicios. 2.Responde por cumplimiento de los procedimientos y resultados de sus actividades.

2.Toma decisiones en actividades propias y en aquellas que inciden en el quehacer de otros en contextos conocidos.

3.Comprende y valora los efectos de sus acciones sobre la salud y la vida, la organización, la sociedad y el medio ambiente. 4.Actúa acorde al marco de sus conocimientos. experiencias y alcance de sus actividades y funciones

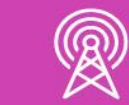

3.Evalua el proceso y el resultado de sus actividades y funciones de acuerdo a parámetros establecidos para mejorar sus prácticas.

4.Busca oportunidades y redes para el desarrollo de sus capacidades

#### **7.Ética yresponsabilidad**

#### **1. Información**

1.Analiza y utiliza información de acuerdo a parámetros establecidos para responder a las necesidades propias de sus actividades y funciones.

2.Identifica y analiza información para fundamentar y responder a las necesidades propias de sus actividades.

#### **2. Resolución de problemas**

1.Reconoce y previene problemas de acuerdo a parámetros establecidos en contextos conocidos propios de su actividad o funcion.

2.Detecta las causas que originan problemas en contextos conocidos de acuerdo a parámetros establecidos.

3.Aplica soluciones a problemas de acuerdo a parámetros establecidos en contextos conocidos propios de una función.

#### **3. Uso de recursos**

1.Selecciona y utiliza materiales, herramientas y equipamiento para responder a una necesidad propia de una actividad o función especializada en contextos conocidos.

2.Organiza y comprueba la disponibilidad de los materiales, herramientas y equipamiento.

3.Identifica y aplica procedimientos y técnicas específicas de una función de acuedo a parámetros establecidos.

#### **4. Comunicación**

**4.** Comunica y recibe información relacionada a su actividad o función, a través de medios y soportes adecuados en contextos conocidos.

#### **8. Conocimientos**

1.Demuestra conocimientos especificos de su área y de las tendencias de desarrollo para el desempeño de sus actividades y funciones.

#### **CONOCIMIENTO**

#### **Marco de Cualificaciones Técnico Profesional (MCTP) Nivel 3 y su relación con los OAG**

### **Metodología seleccionada**

Esta presentación te servirá para avanzar paso a paso en el desarrollo de la actividad propuesta..

**AE2:** Configura un router utilizando comandos básicos del sistema operativo de red para su correcto funcionamiento, estableciendo comunicación con otras redes y equipos terminales de telecomunicaciones, permitiendo la conectividad, según los manuales técnicos y requerimientos del proyecto.

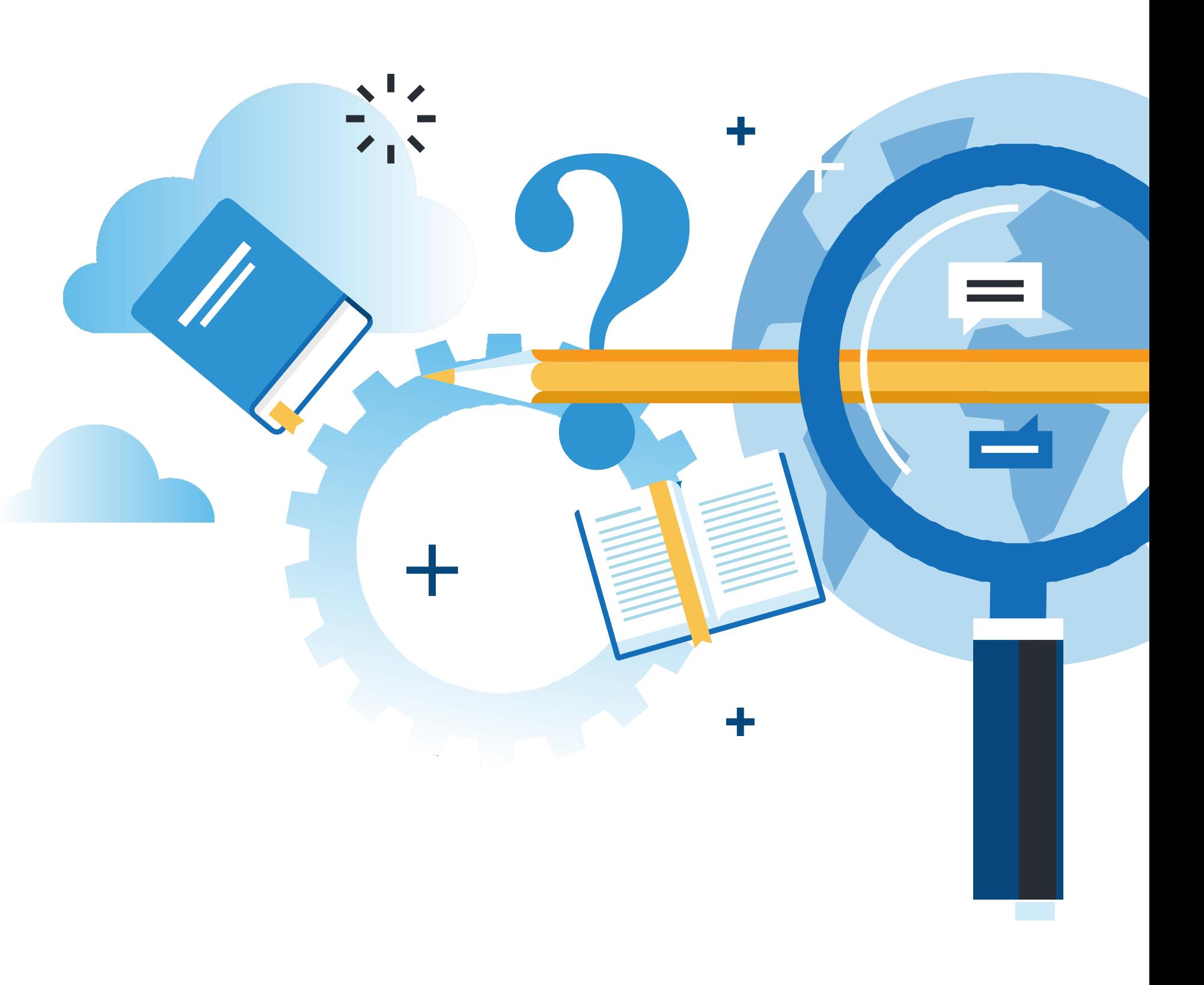

### **Aprendizaje Esperado**

**Demostración guiada**

# **¿Qué vamos a lograr con esta actividad para llegar al Aprendizaje Esperado (AE)?**

**Configurar** los comandos básicos de un router y de sus interfaces para establecer una conexión remota segura.

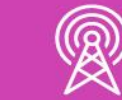

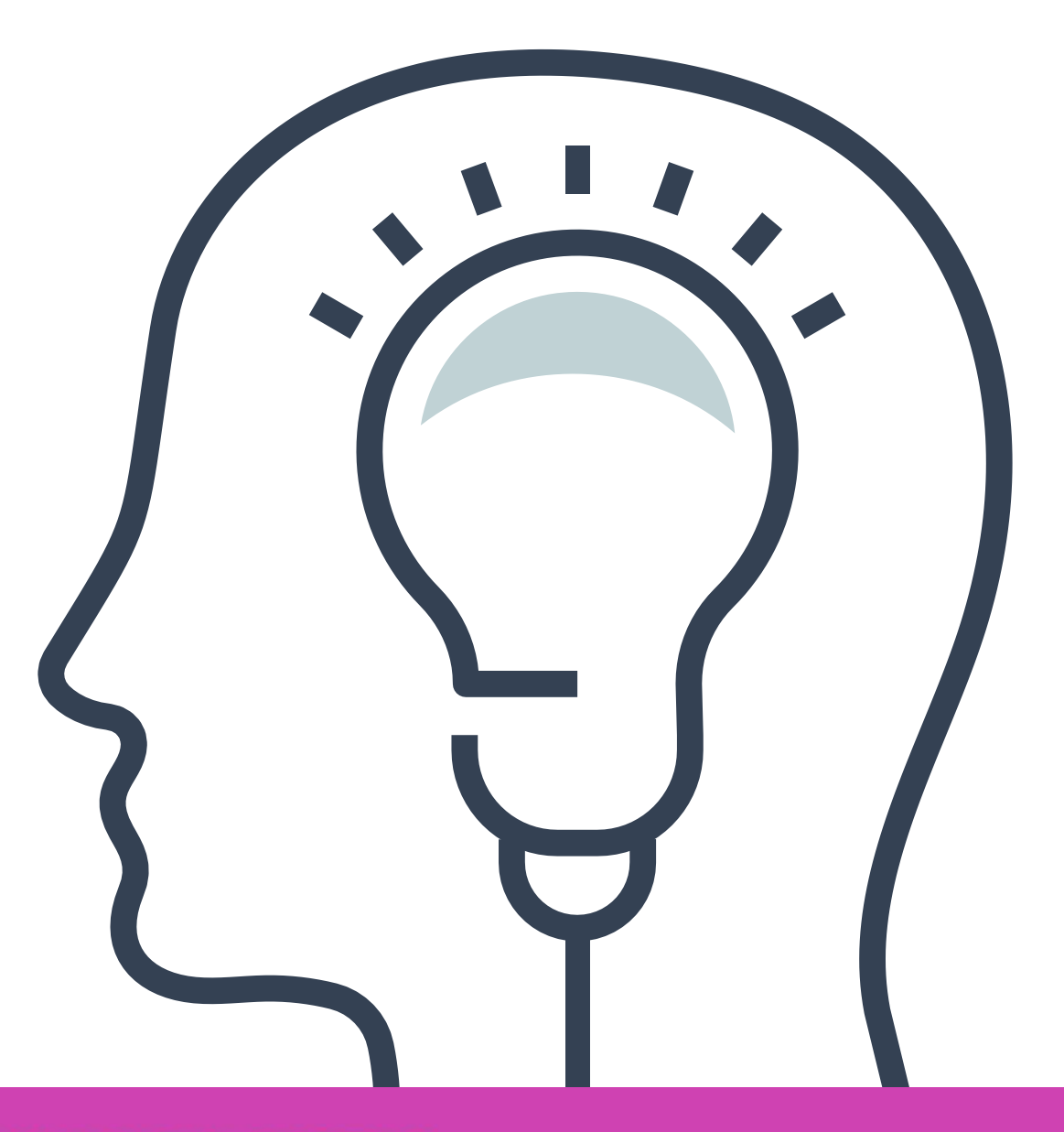

### **Contenidos**

#### **CONFIGURACIÓN DE PARÁMETROS 01 GUNFIGURACIUN DE PARTER:**

#### × **02 CONFIGURACIÓN DE INTERFACES**

- Configuraciones básicas de dispositivos de red.
- Configuración de contraseñas.
- Almacenamiento de configuraciones.
- Archivos de configuración.

- Configuración de interfaces de un router.
- Configuración de interfaces de un switch.
- Configuración de interfaces de un terminal.

#### **03 CONEXIÓN REMOTA**<<

• Configuración remota con telnet.

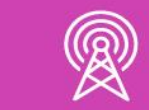

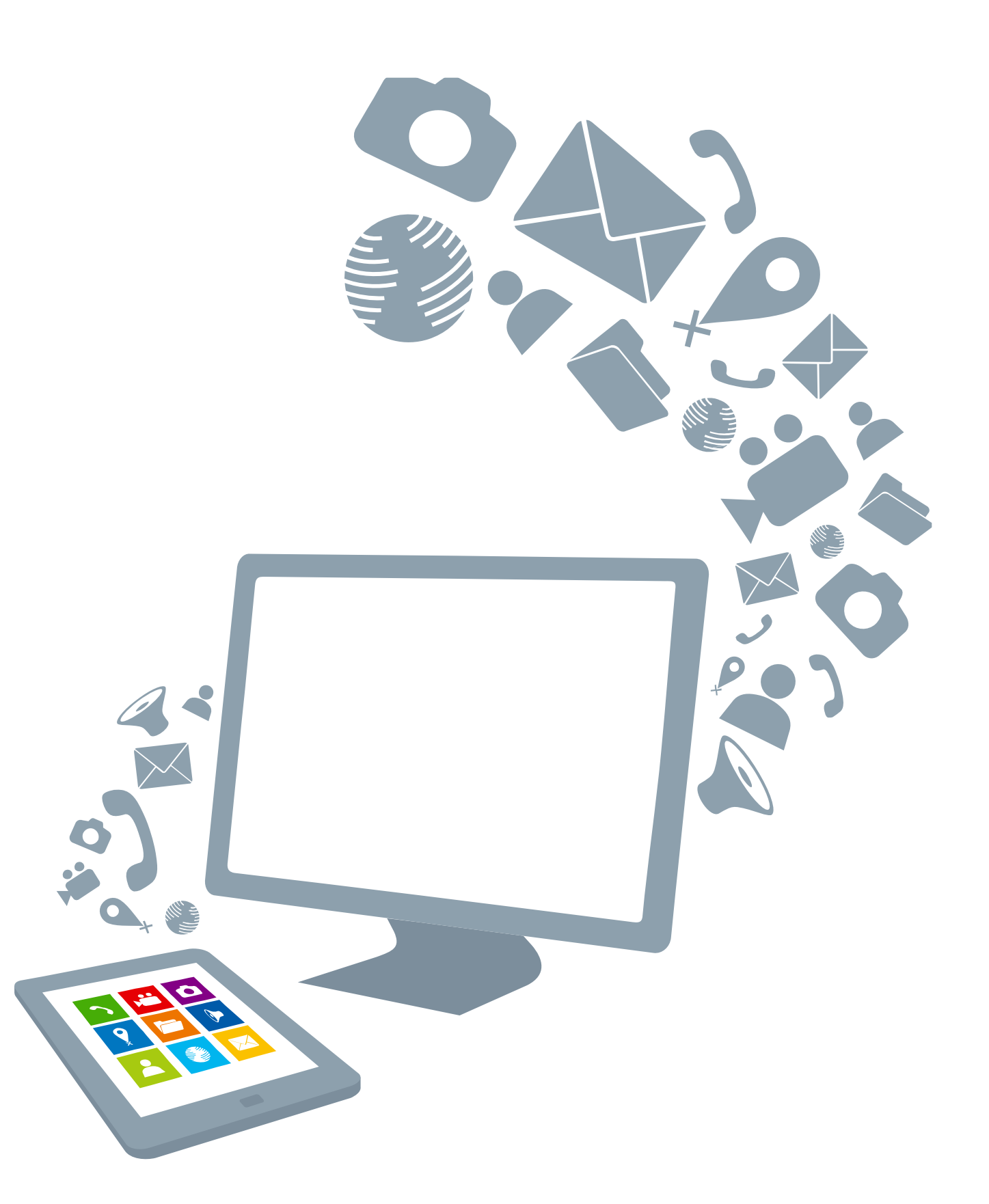

### **Recordemos conceptos centrales del módulo anterior**

Tipos de redes.

Componentes de una red.

Características de las topologías física y lógica.

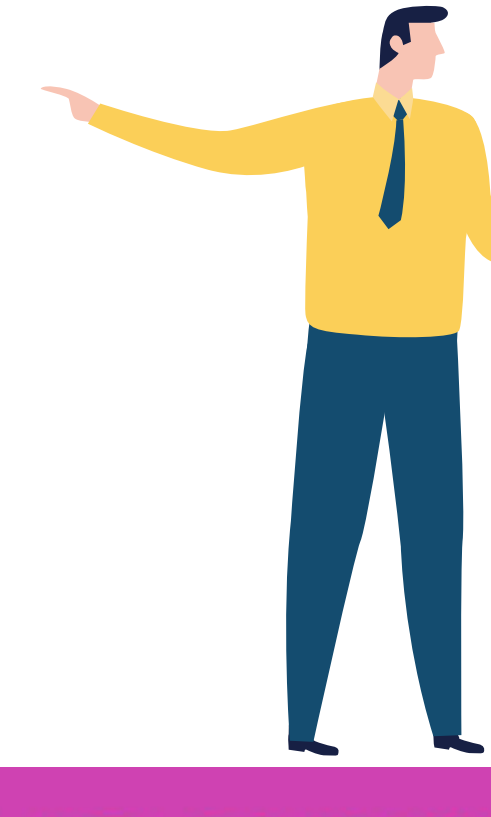

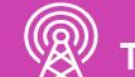

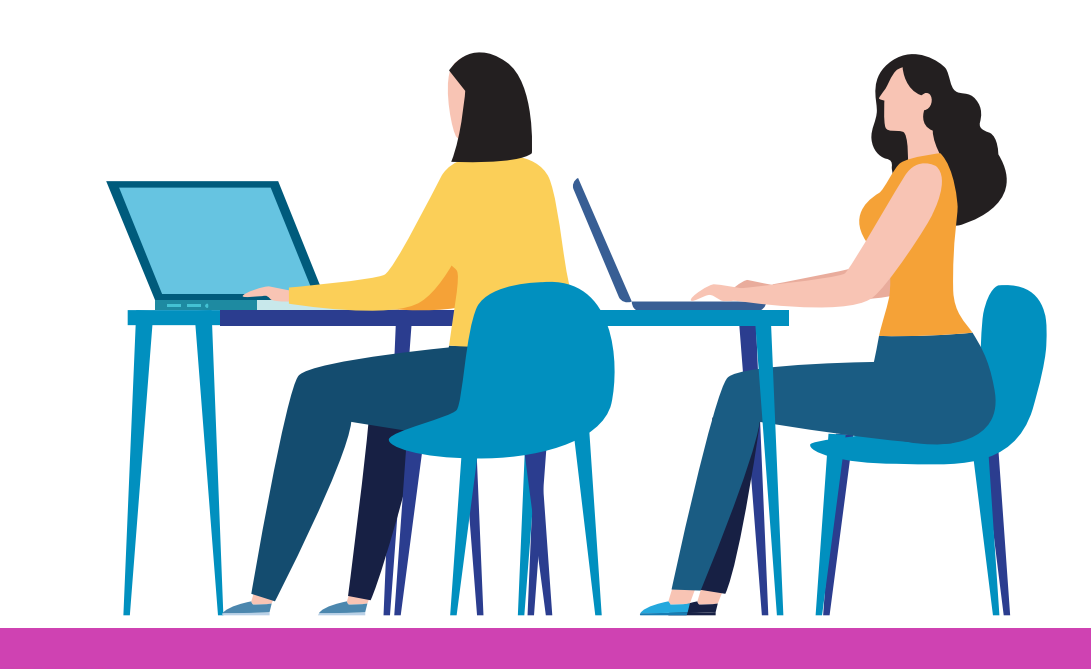

# **Describe las imágenes que estás mirando. ¿Podrías decir cuál es su función?**

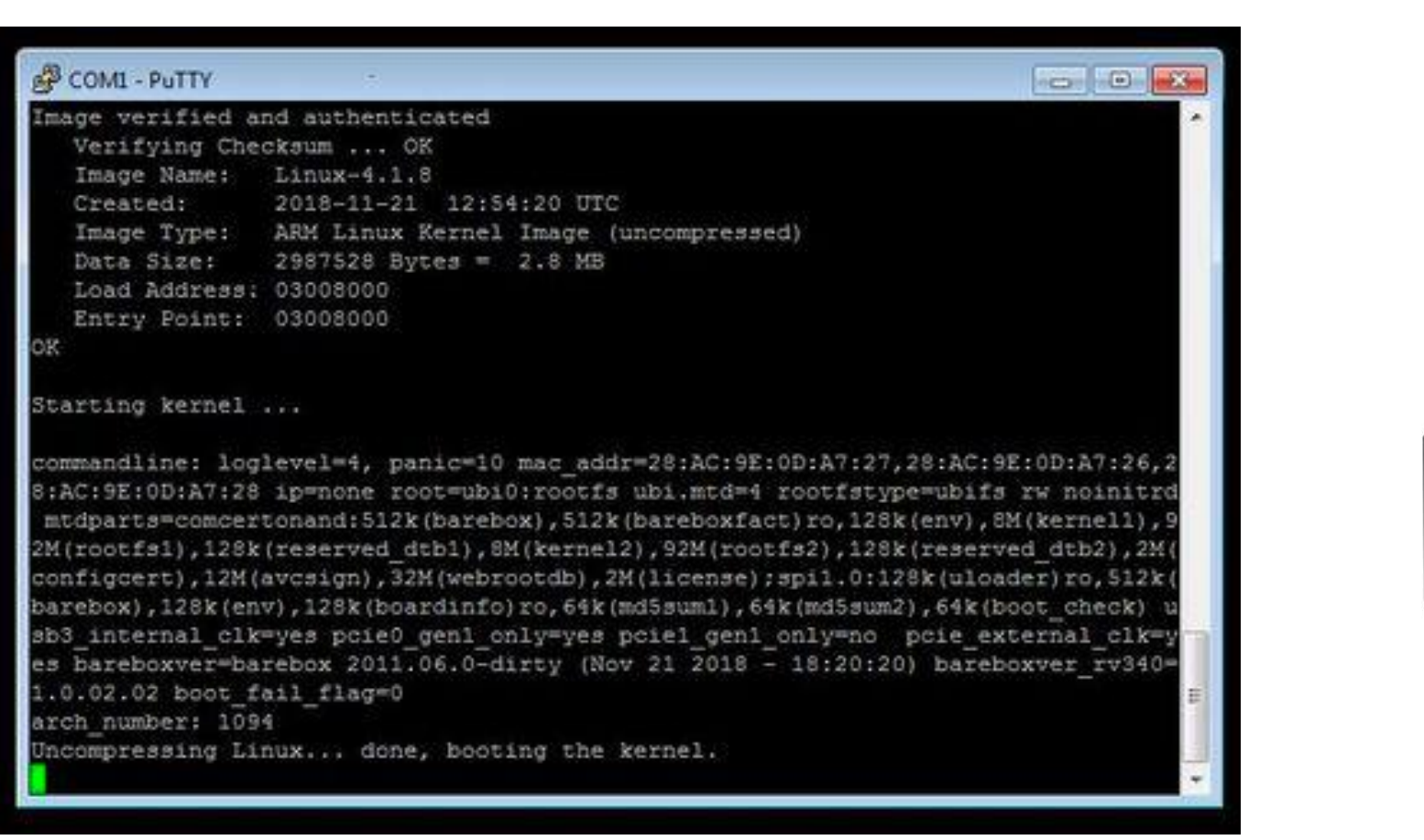

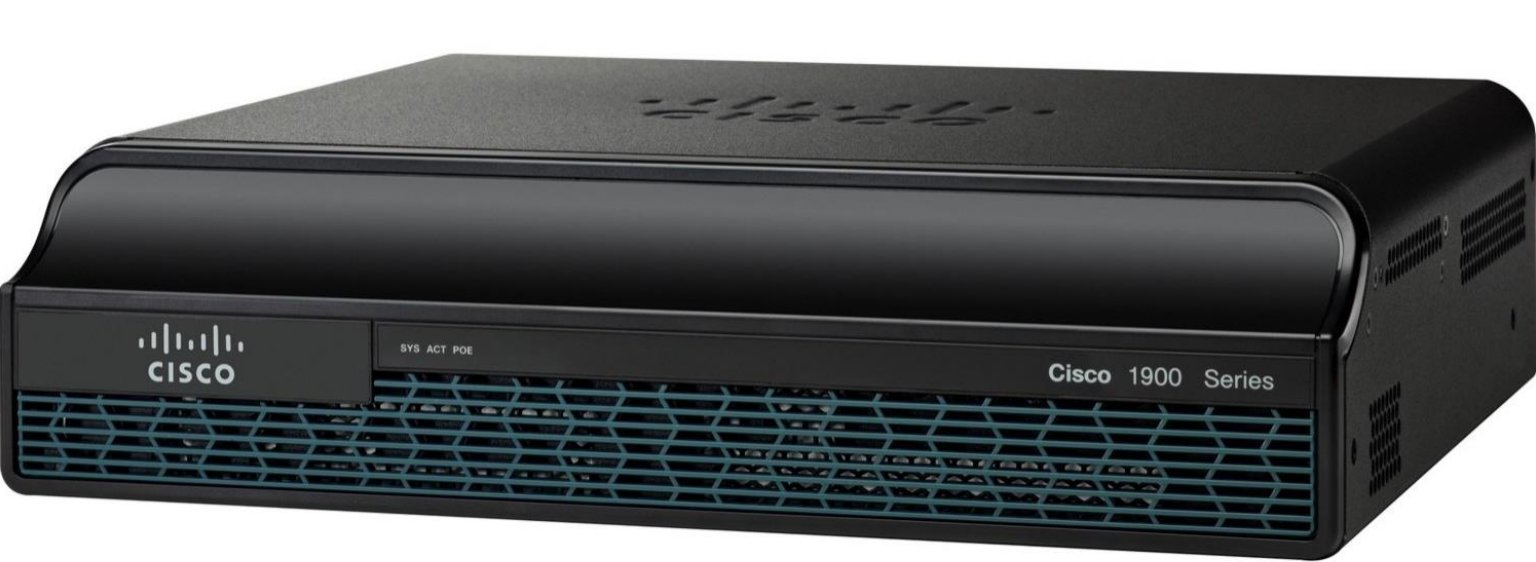

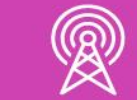

Imagen fuente Internet

# **Configuración de comandos Básicos de un Router**

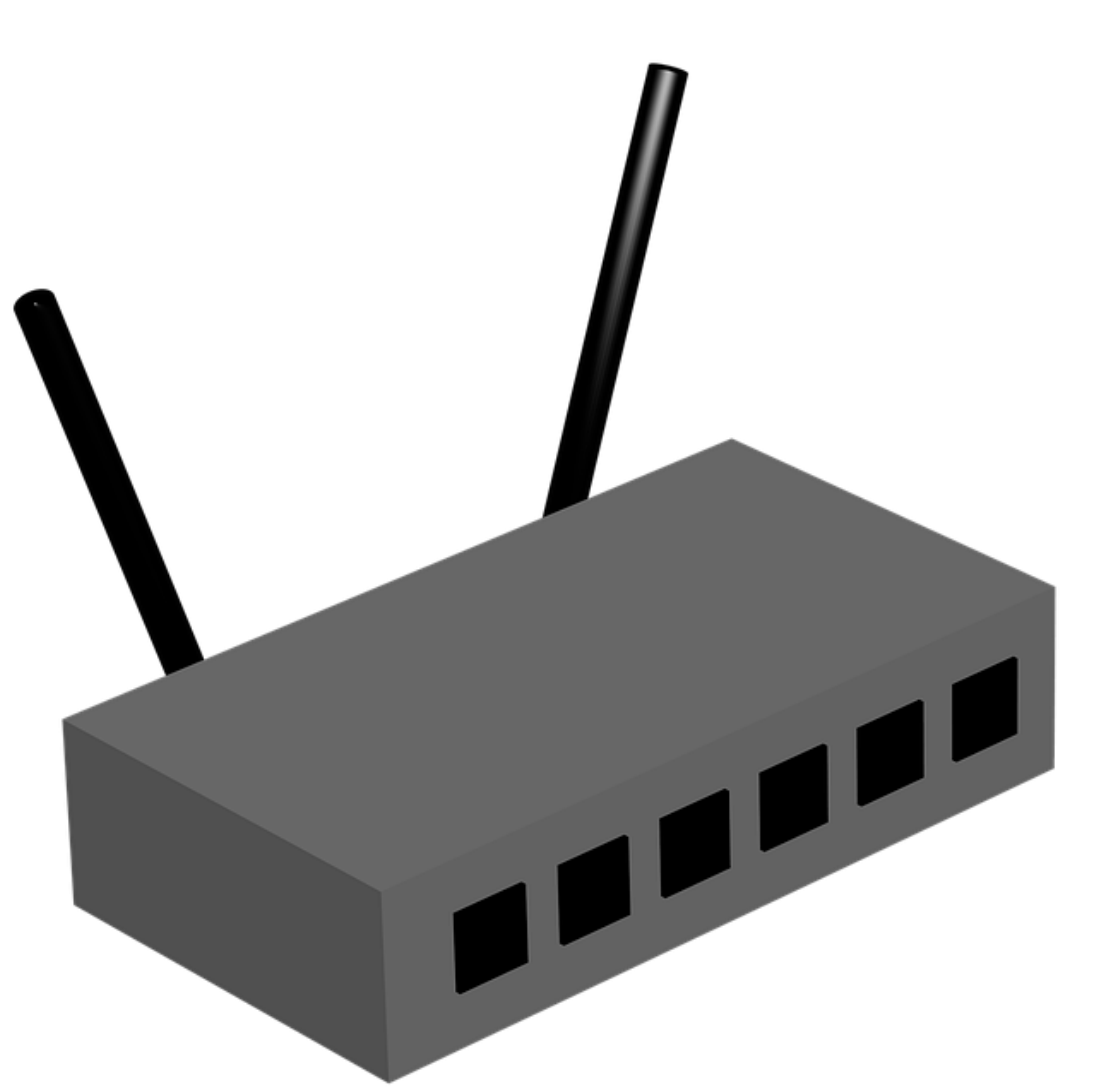

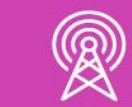

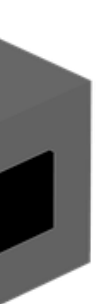

### **Configuraciones básicas de dispositivos:**

- Luego de poder navegar dentro de nuestra línea de comandos (CLI), comenzaremos a realizar nuestras primeras configuraciones básicas en un equipo con IOS.
	- El primer comando que incorporaremos a nuestra configuración será hostname, con el cual podremos cambiar el nombre del dispositivo para poder identificar dentro de una red. La forma para aplicar dicho cambio es introduciendo el comando **hostname** dentro de la **configuración global** y luego el **nombre** que queremos dar nuestro dispositivo.

Router#configure terminal Enter configuration commands, one per line. End with CNTL/Z. Router (config)#hostname ISP  $ISP(config)$ #

Imagen fuente propia

## **Configuraciones básicas de dispositivos de red:**

- Configurar el acceso seguro a nuestro dispositivo mediante una contraseña es muy importante y debemos de disponer de claves robustas para poder limitar el acceso a nuestra consola y a nuestro usuario privilegiado, que tiene permitido realizar cualquier tipo de cambio, por lo tanto, hay que protegerlo muy bien.
	- Es importante poder elegir una contraseña adecuada para detener el acceso a algún intruso y para ello tome las siguientes precauciones:
- 
- 
- 
- 

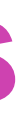

• Utilice combinaciones de letras minúsculas, mayúsculas, números y caracteres especiales para tener una clave más compleja.

• Utilice contraseñas que tengan un mínimo de 8 caracteres.

• Utilice distintas claves para cada modo de acceso o dispositivos que se encuentren en la red.

• Encripte todas las contraseñas del sistema para que sea aún más complejo poder descifrarlo, más adelante iremos aprendiendo este tipo de configuraciones.

## **Configuración de contraseñas:**

Ahora pondremos en práctica las sugerencias para proteger el acceso al sistema y también eligiendo una contraseña adecuada. Para poder aplicar la restricción al sistema iremos ingresando una contraseña a la consola del nuestro dispositivo y luego restringimos el acceso al usuario EXEC privilegiado para poder proteger nuestro sistema.

Route Route Enter Rout **Rout** Rout Route Route Route

Imagen fuente propia

Comencemos con los parámetros de la consola: Para poder restringir el acceso debemos ingresar a nuestra configuración global, ingresando **line console 0** y luego dentro del modo line podremos ingresar una contraseña con el comando **password. L**uego una **contraseña,** y para finalizar, ingresamos el comando **login**, para que al momento de ingresar a la consola nos solicite en el acceso una clave.

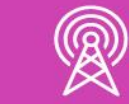

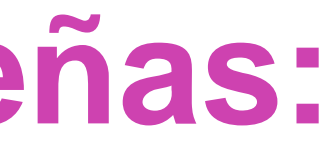

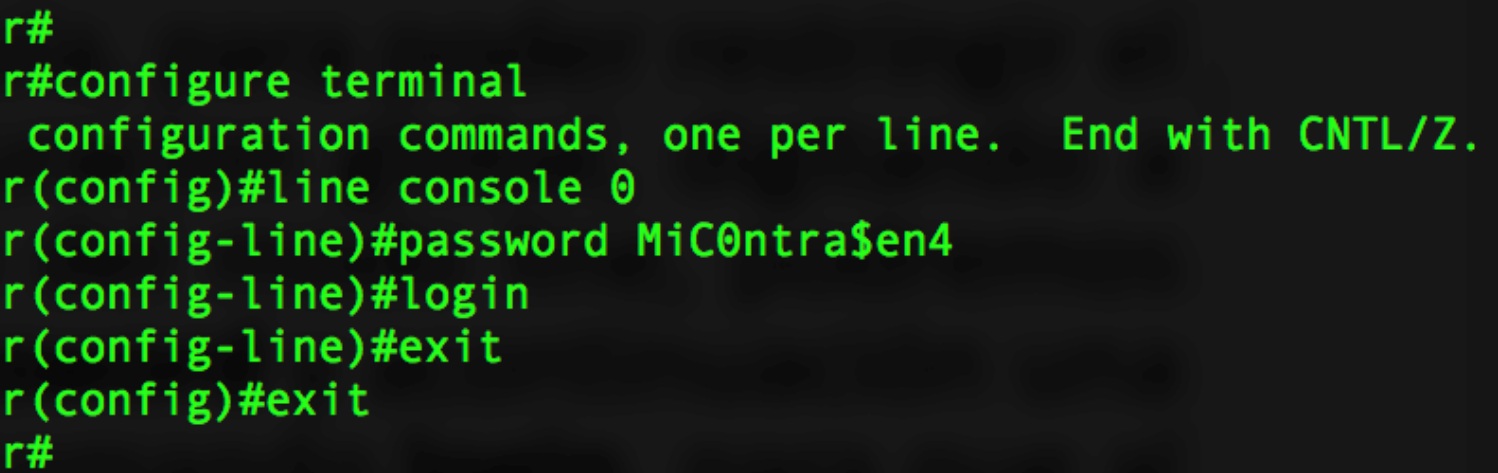

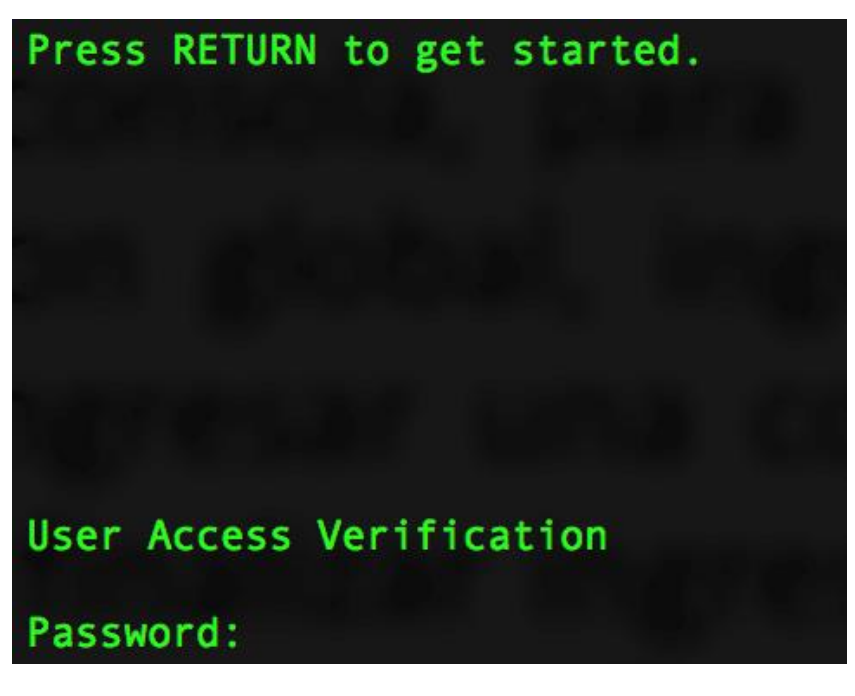

### **Configuración de contraseña:**

Proteger el acceso a un usuario EXEC privilegiado:

Existen dos formas de ingresar una contraseña. Ingresamos a la configuración global y mediante el comando **enable password** y **enable secret**, podremos añadir una clave, siendo la más recomendada **enable secret,** por dejar su contraseña encriptada y enable password deja la contraseña en texto plano, siendo muy peligroso en una red. Por lo tanto, daremos prioridad a la clave más segura.

Router# Router#configure terminal Enter configuration commands, one per line. End with CNTL/Z. [Router(config)#enable secret Mic0ntra\$en4 [Router(config)#exit Router#

#### enable secret 4 KcVUtbk0Ho7RLJSFvNX7TyDxEBbfFe0OZhEgYk/WJ0E enable password micontrasena

Imagen fuente propia

# **Configuración de contraseña:**

Mensaje de Bienvenida: Es muy importante que al acceder a la consola podamos ingresar un mensaje al inicio y nos servirá también para poder advertir que debe acceder solo personal autorizado.

La forma de añadir este mensaje es ingresando al modo de **configuración global** y digitamos el comando **banner motd** y luego escribiremos nuestro mensaje entre símbolos de #. Para comprobar esta configuración debemos salir de la consola y volver a ingresar.

Router#

Router#configure terminal

Enter configuration commands, one per line. End with CNTL/Z. [Router(config)#banner motd #Acceso solo a personal AUTORIZADO# Router (config)#exit

**Router#** 

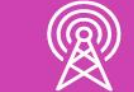

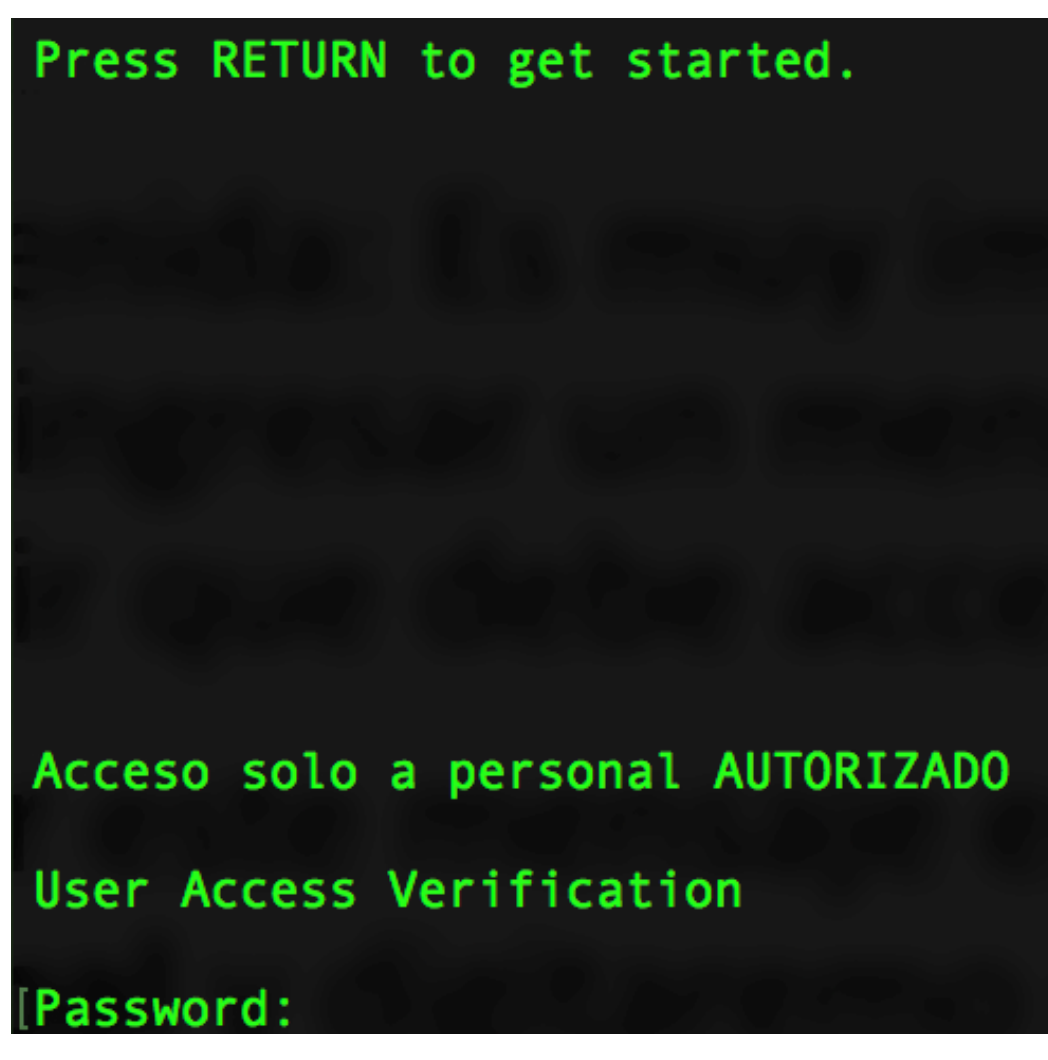

Imagen fuente propia

## **Configuración de contraseña:**

**Encriptar las contraseñas del sistema:** las contraseñas se pueden visualizar dentro de los archivos de configuración, como lo son: **running-config** y **startup-config, a**rchivos de configuración que hablaremos en detalle más adelante.

Imagen fuente propia

En ellos se pueden visualizar las contraseñas configuradas en el sistema y algunas son visualizadas en texto simple. Para ello utilizaremos el comando **service password-descryption** dentro de la **configuración global** para encriptar todas las contraseñas utilizadas en el sistema.

Router#

Router#configure terminal Enter configuration commands, one per line. End with CNTL/Z. Router (config)#service password-encryption Router (config)# $\Box$ 

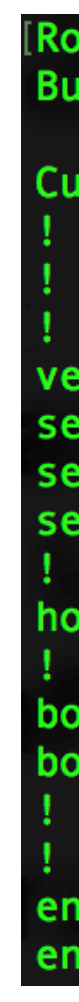

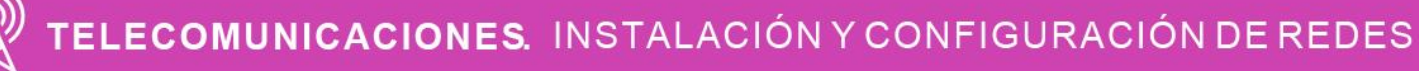

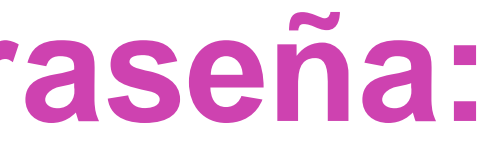

Router#show running-config Building configuration... Current configuration : 1010 bytes ! Last configuration change at 10:46:53 UTC Sat Aug 1 2020 version 15.2 service timestamps debug datetime msec service timestamps log datetime msec service password-encryption hostname Router boot-start-marker boot-end-marker enable secret 4 tnhtc92DXBhelxjYk8LWJrPV36S2i4ntXrpb4RFmfqY enable password 7 0110090A4F19071C24424F

# **Almacenamiento de configuraciones:**

En el sistema existen dos archivos de configuración, los cuales detallaremos para su mejor comprensión y uso:

**Startup-config:** contiene las configuraciones guardadas en una memoria llamada **NVRAM,** siendo una memoria no volátil, que mantendrá nuestras configuraciones incluso si nuestro dispositivo se encuentra apagado.

**Running-config:** contiene la configuración actual que se está almacenando en la memoria **RAM** del dispositivo y cualquier cambio que se realice provoca cambios en el funcionamiento del dispositivo. Por lo tanto, como se guarda en una memoria volátil, al reiniciar se borraran dichos cambios. Es muy necesario guardar esta información para mantener las configuraciones en el caso que se apague o reinicie el equipo.

### **Archivos de configuración:**

Imagen fuente Internet

Para poder guardar nuestras configuraciones actuales y no perder ninguna configuración, en el modo privilegiado usaremos el comando **copy <archivo origen> <archivo destino>,** de esta forma podrá almacenar las configuraciones en la **NVRAM** y mantener las configuraciones para un próximo reinicio del sistema, donde nos irá preguntando si el destino es el correcto y si queremos realmente guardar los cambios. Para confirmar solo debemos dar un **enter**.

Luego con el comando **reload** en el **modo privilegiado** podremos reiniciar nuestro dispositivo manteniendo todas sus configuraciones.

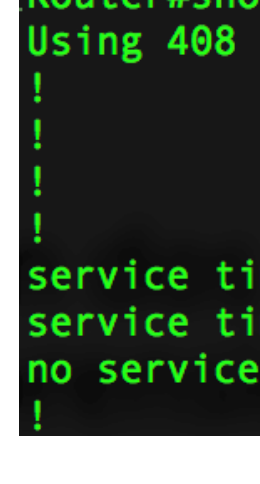

Router#show running-config Building configuration... Current configuration : 1010 bytes ! Last configuration change at 10:46:53 UTC Sat Aug 1 2020 version 15.2 service timestamps debug datetime msec service timestamps log datetime msec service password-encryption

Router#copy running-config startup-config Destination filename [startup-config]? Warning: Attempting to overwrite an NVRAM configuration previously written by a different version of the system image. Overwrite the previous NVRAM configuration?[confirm] Building configuration...  $[OK]$ Router#

Router#show startup-config Using 408 out of 522232 bytes!

service timestamps debug datetime msec service timestamps log datetime msec no service password-encryption

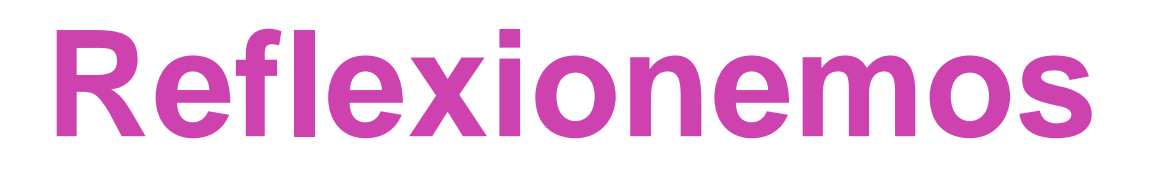

#### **¿Cómo podemos configurar un router para su correcto funcionamiento?**

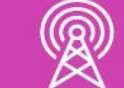

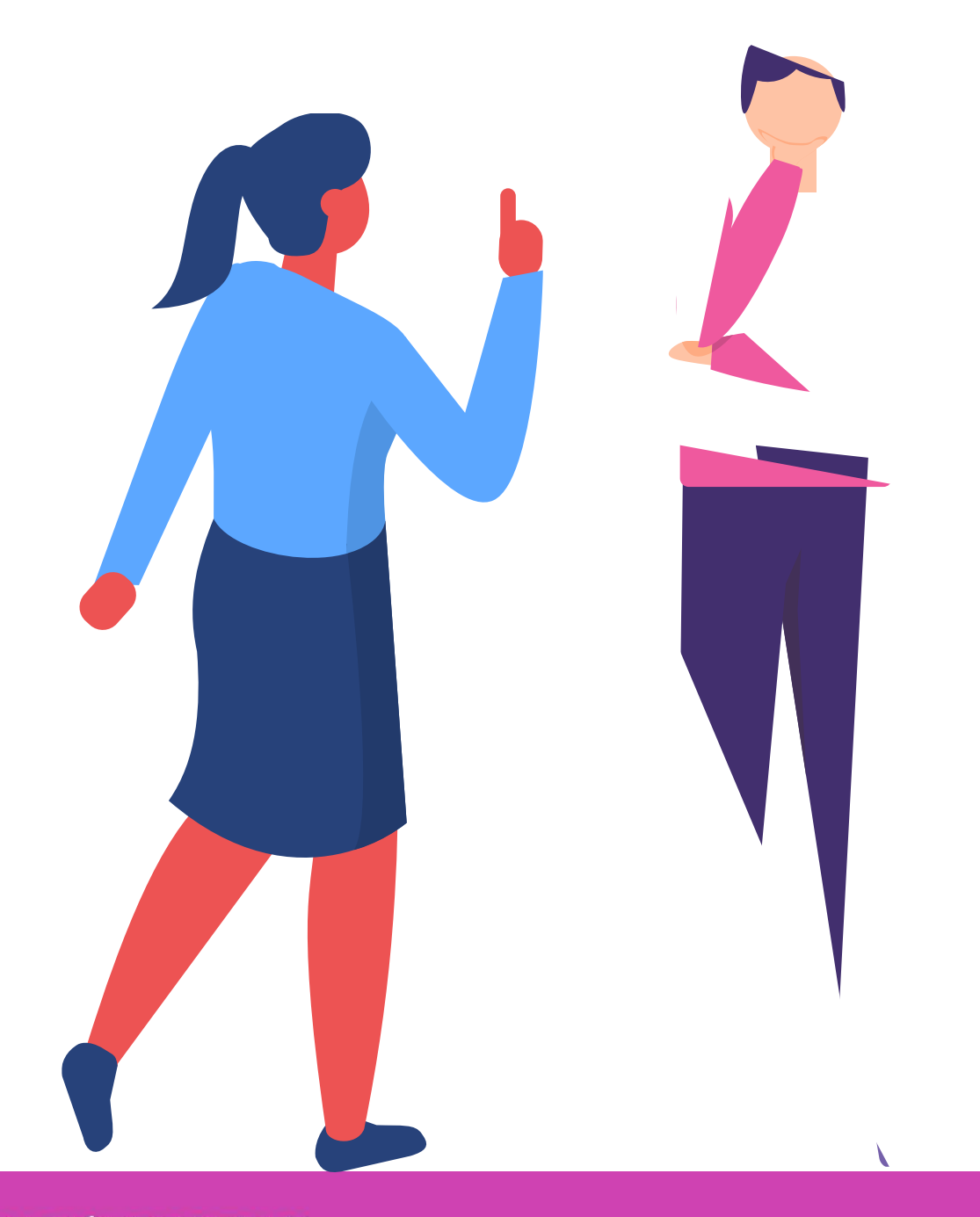

# **Configuración De Interfaces**

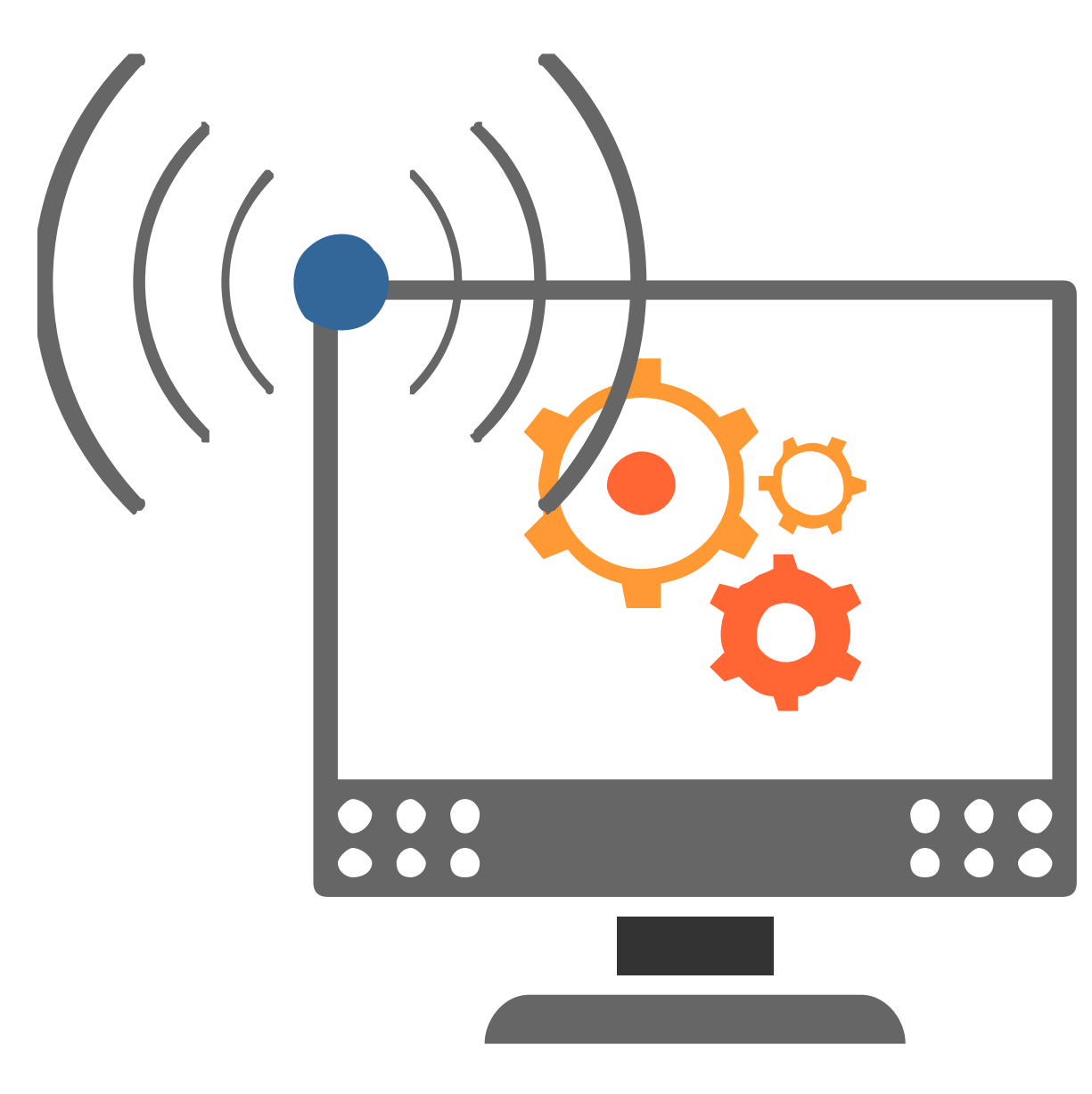

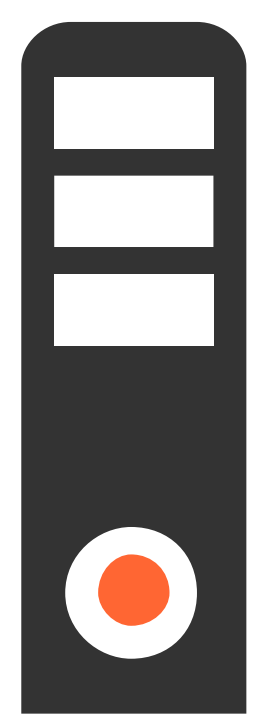

## **Configuración de interfaces en un router: acciones de cables**

Para poder configurar las interfaces de un router debemos estar en la **configuración global** y luego introduciremos el comando **interface,** acompañado del tipo de interfaz y finalmente el **número** de la interfaz. Damos **enter** para ingresar.

> Una vez dentro del modo **config-if,** utilizaremos el comando **ip address** para agregar la **dirección IP** y su correspondiente **mascara de subred.** Una vez ingresada su IP podemos agregar una descripción en nuestra interfaz con el comando **description y** su mensaje entre comillas**.** Ahora sólo nos queda habilitar la interfaz introduciendo el comando **no shutdown.**

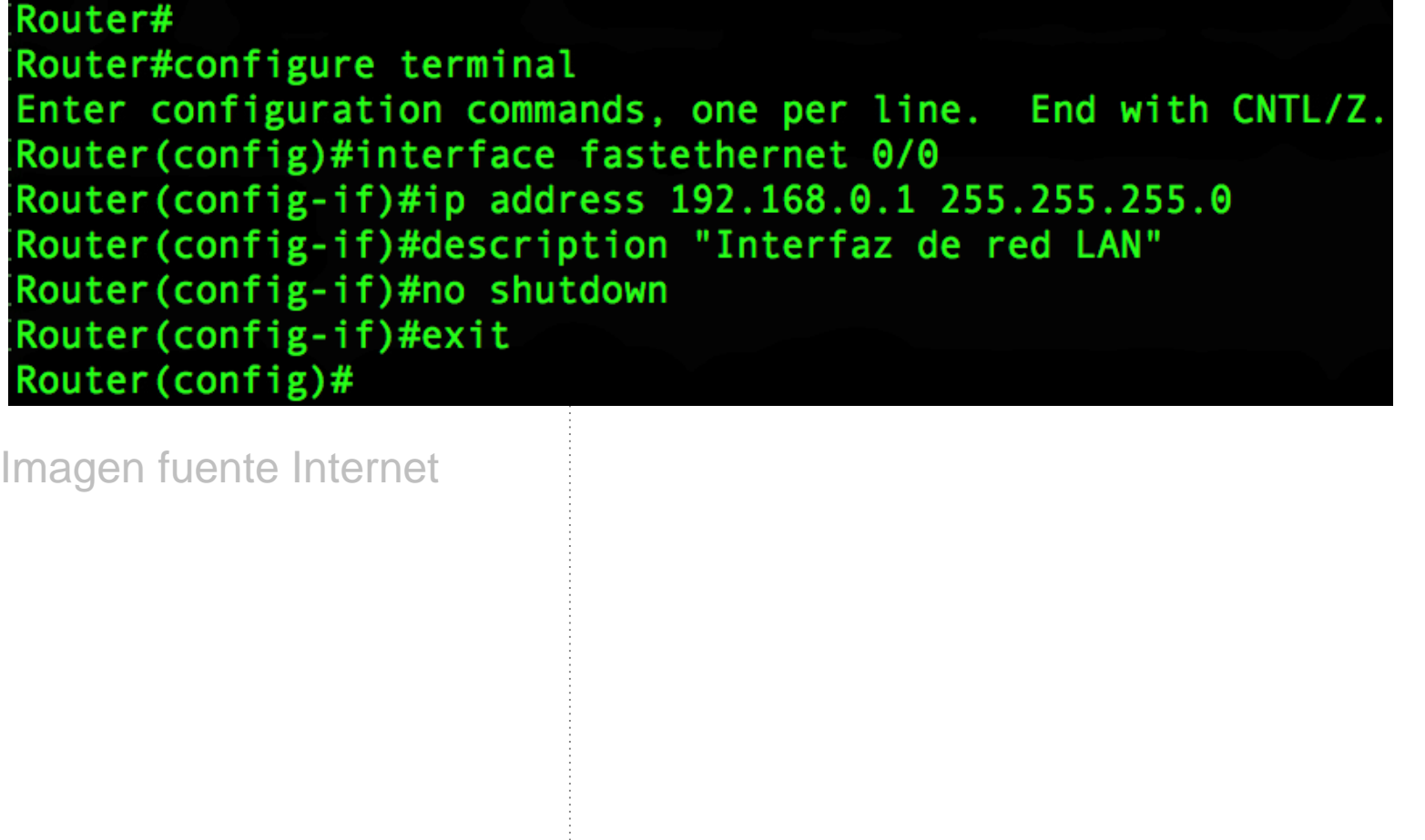

# **Configuración de Interfaces en un switch:**

- Las interfaces de un switch no se pueden configurar con una dirección IP, por lo menos los switch layer 2, por lo tanto, la única interfaz que se puede configurar con IP es la interfaz virtual de switch**(SVI)**. Esta interfaz se configura solamente para tener una conexión de administración remota.
- Para poder configurar la SVI debemos entrar a la **configuración global** y luego ingresar el comando **interface vlan 1. D**entro de la interfaz ingresamos una dirección IP junto a su mascara con el comando **ip address (IP)** y **(MASCARA)**, para luego activar la interfaz con el comando **no shutdown**.
- Switch#configure terminal Switch(config)#**interface vlan 1** Switch(config-if)#**ip address 192.168.0.10 255.255.255.0** Switch(config-if)#**no shutdown** Switch(config-if)#exit Switch(config)#

Imagen fuente Internet

## **Visualizar configuración de interfaces y comando para verificar conectividad:**

Para poder revisar los parámetros configurados en cada interfaz en un router o switch debemos ingresar **show ip interface brief, d**onde nos indicará el nombre de la interfaz, su dirección IP y el estado que se encuentra la interfaz.

**Comando PING:** para probar conectividad desde un PC al router, usaremos el comando ping que enviará mensajes al equipo remoto y esperará que el equipo remoto conteste con un mensaje de vuelta. Para poder aplicarlo ingresamos el comando **ping** acompañado de la **IP** del equipo **remoto**.

Router# **IP-Address** OK? Method Status Protocol 192.168.0.1 YES manual up up Paquetes: enviados = 4, recibidos = 4, perdidos = 0 (0% perdidos), Mínimo = 0ms, Máximo = 0ms, Media = 0ms

Router#show ip interface brief Interface FastEthernet0/0 Router#  $C:\$ ing 192.168.0.1 Haciendo ping a 192.168.0.1 con 32 bytes de datos: Respuesta desde 192.168.0.1: bytes=32 tiempo<1m TTL=128 Respuesta desde 192.168.0.1: bytes=32 tiempo<1m TTL=128 Respuesta desde 192.168.0.1: bytes=32 tiempo<1m TTL=128 Respuesta desde 192.168.0.1: bytes=32 tiempo<1m TTL=128 Estadísticas de ping para 192.168.0.1: Tiempos aproximados de ida y vuelta en milisegundos:

 $C:\ \&$ 

Imagen fuente Internet

# **Configuración IP en un terminal**

Cada componente que se conecta a una red, necesita una dirección la comunicación con los demás equipos.

Los datos necesarios son:

- Dirección IP: es una estructura de 4 números decimales que cada puede ir entre el 0 y 255, los cuales son separados por puntos.
- Máscara de subred: Proporciona la porción de red y host, determina subred al que pertenecen los dispositivos.
- · Puerta de enlace: será la dirección IP de nuestro router que no acceso par poder ir a redes externas como lo es internet.

Para poder ingresar los parámetros de forma manual en un sistema V debemos seguir la siguiente ruta:

Debemos ir al Panel de Control > Redes e internet > Centro de recursos compartidos > Cambiar configuración del adaptador > botón derecho del mouse sobre la tarjeta de red y elegimos la propiedades > buscamos en el listado habilitar el protocolo de versión 4(TCP/IPv4) > marcamos la opción usar la siguiente dirección IP y agregamos nuestros datos.

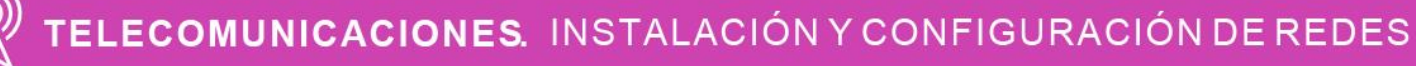

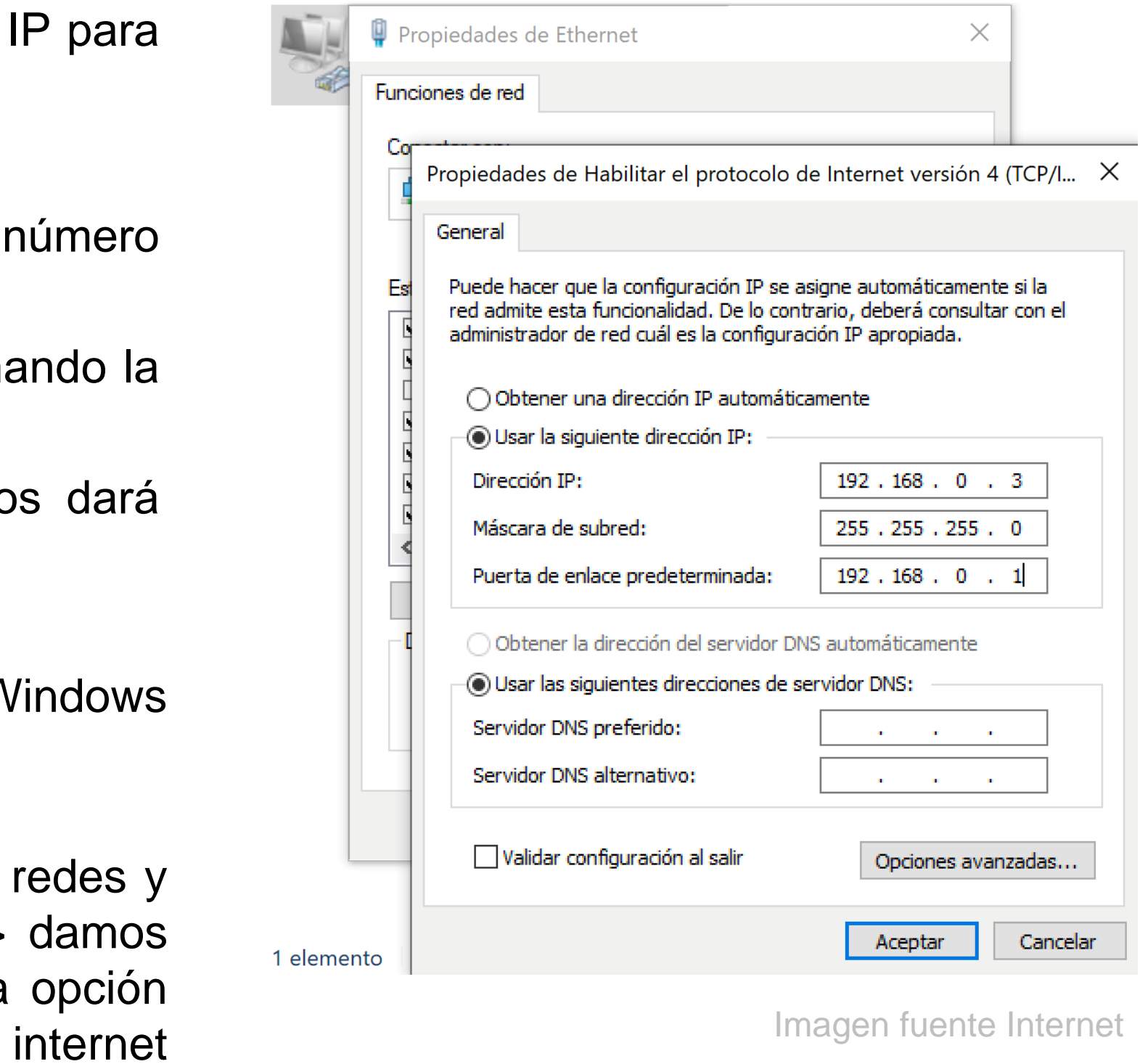

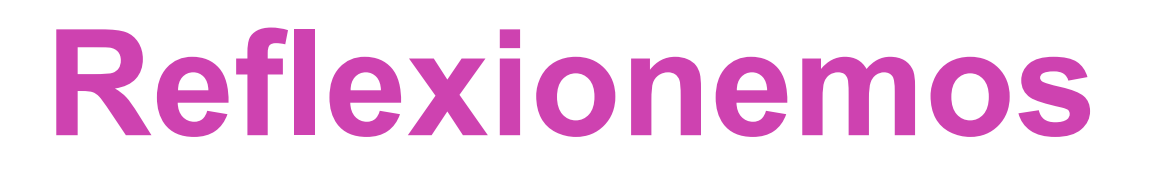

### **¿Por qué es necesario configurar las interfaces de red?**

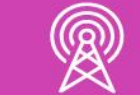

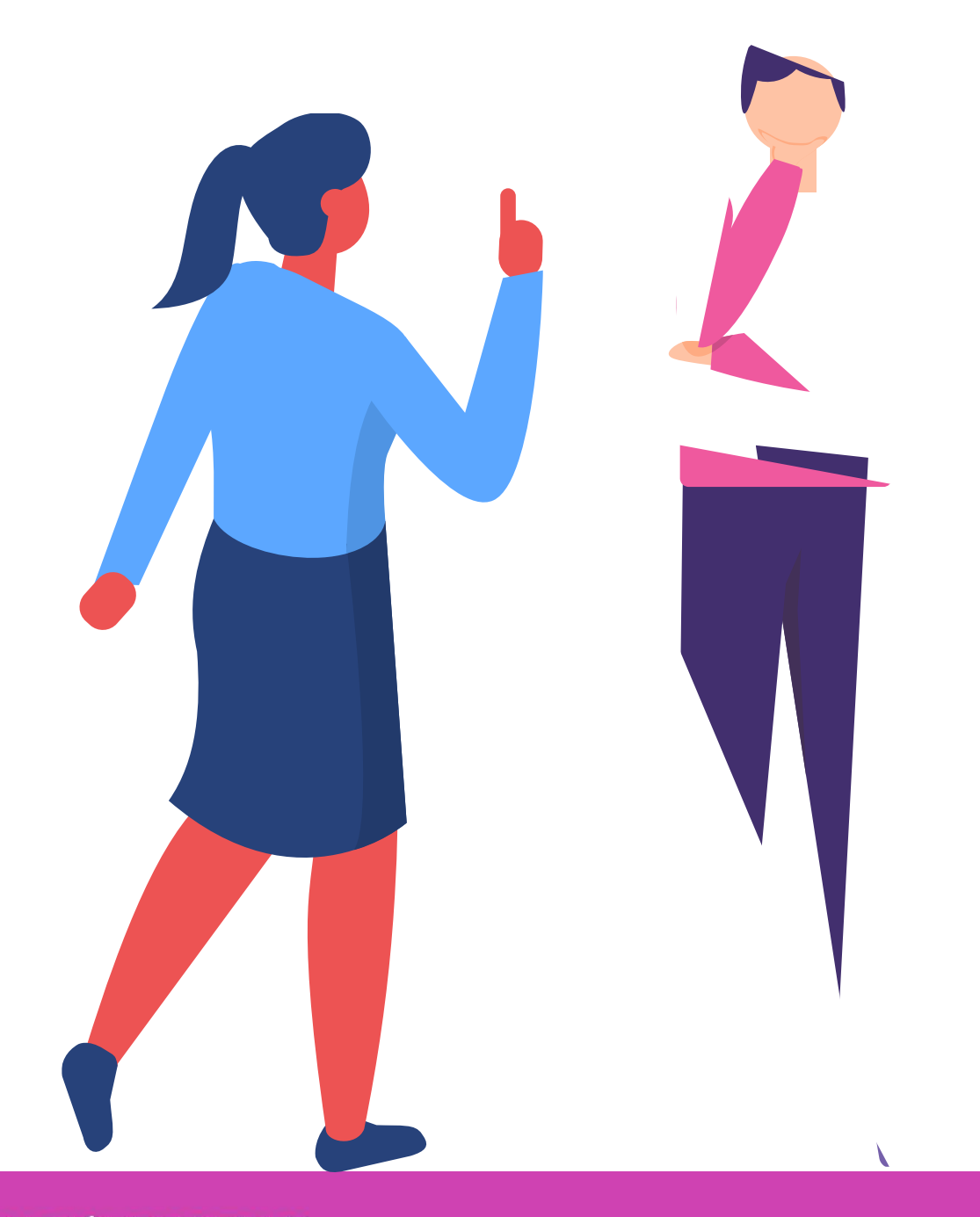

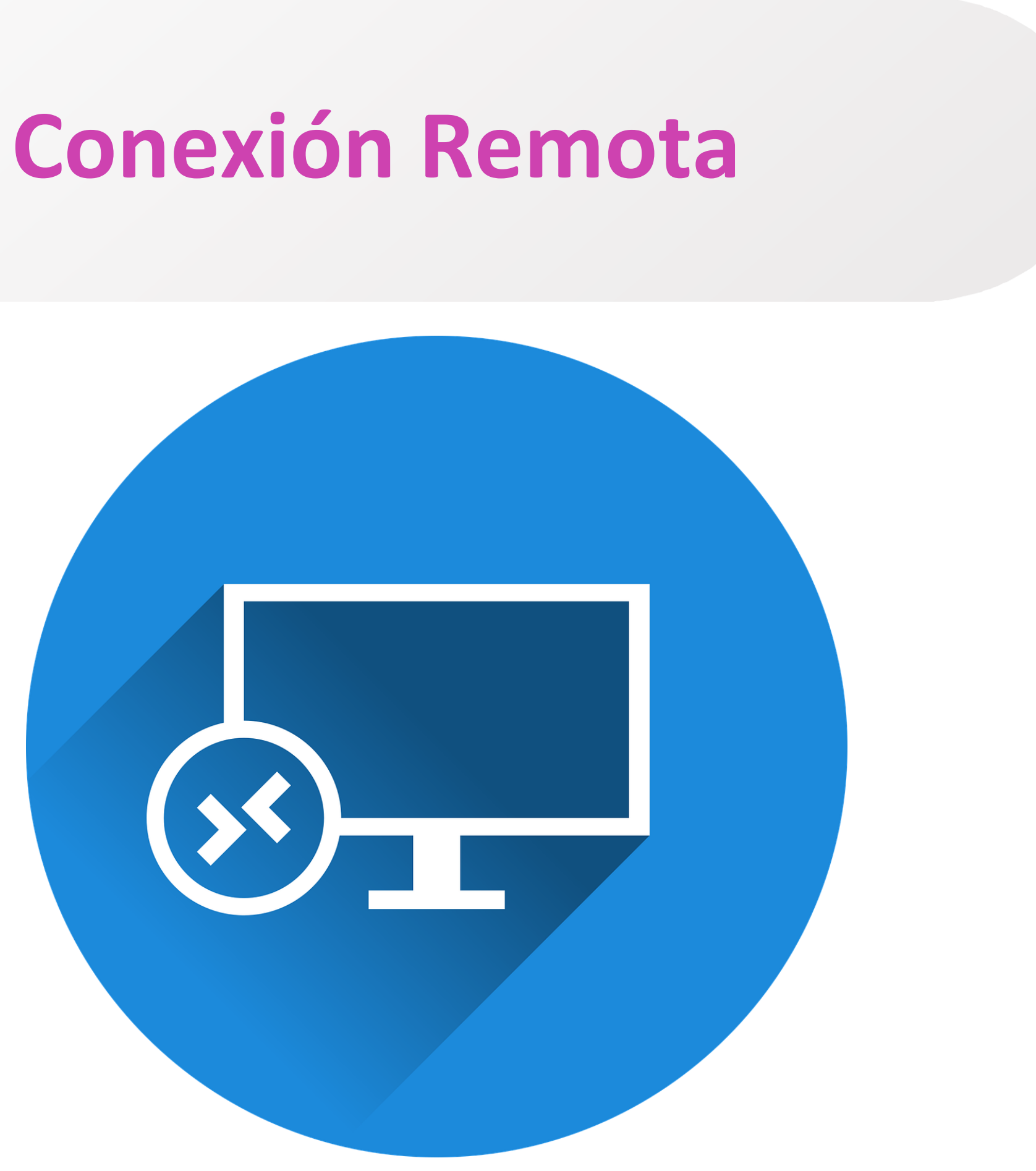

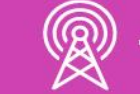

## **Configuración remota con telnet:**

Ya hemos asegurado el acceso a la consola, por lo tanto, ahora restringimos el ac**Configuración remota con telnet:**

ceso mediante las conexiones remotas a través de telnet.

Debemos entrar a la configuración global e ingresar **line vty 0 15,** donde permitiría el número máximo de conexiones que son 16 conexiones remotas al sistema. Si queremos permitir solo 5, tendremos que ingresar **line vty 0 4. U**na vez dentro del modo **line** ingresamos una contraseña con el comando **passworConfiguración remota con telnet:**

**d** acompañado de su contraseña. RECOMENDACIÓN: Nunca olvidar el comando **login** para que solicite la contraseña de acceso remoto.

#### Router#

[Router#configure terminal Enter configuration commands, one per line. End with CNTL/Z. [Router(config)#line vty 0 4 [Router(config-line)#password Mic0ntra\$en4 [Router (config-line)#login [Router(config-line)#exit  $\textsf{Router}(\textsf{config})$ # $\Box$ 

Imagen fuente Internet

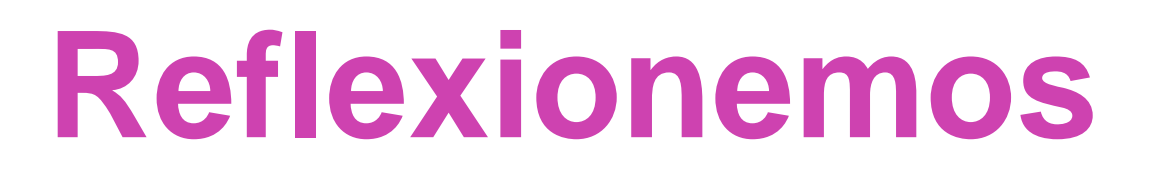

### **¿Es importante proteger las conexiones remotas a un dispositivos de red?**

**Fundamenten**

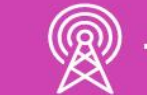

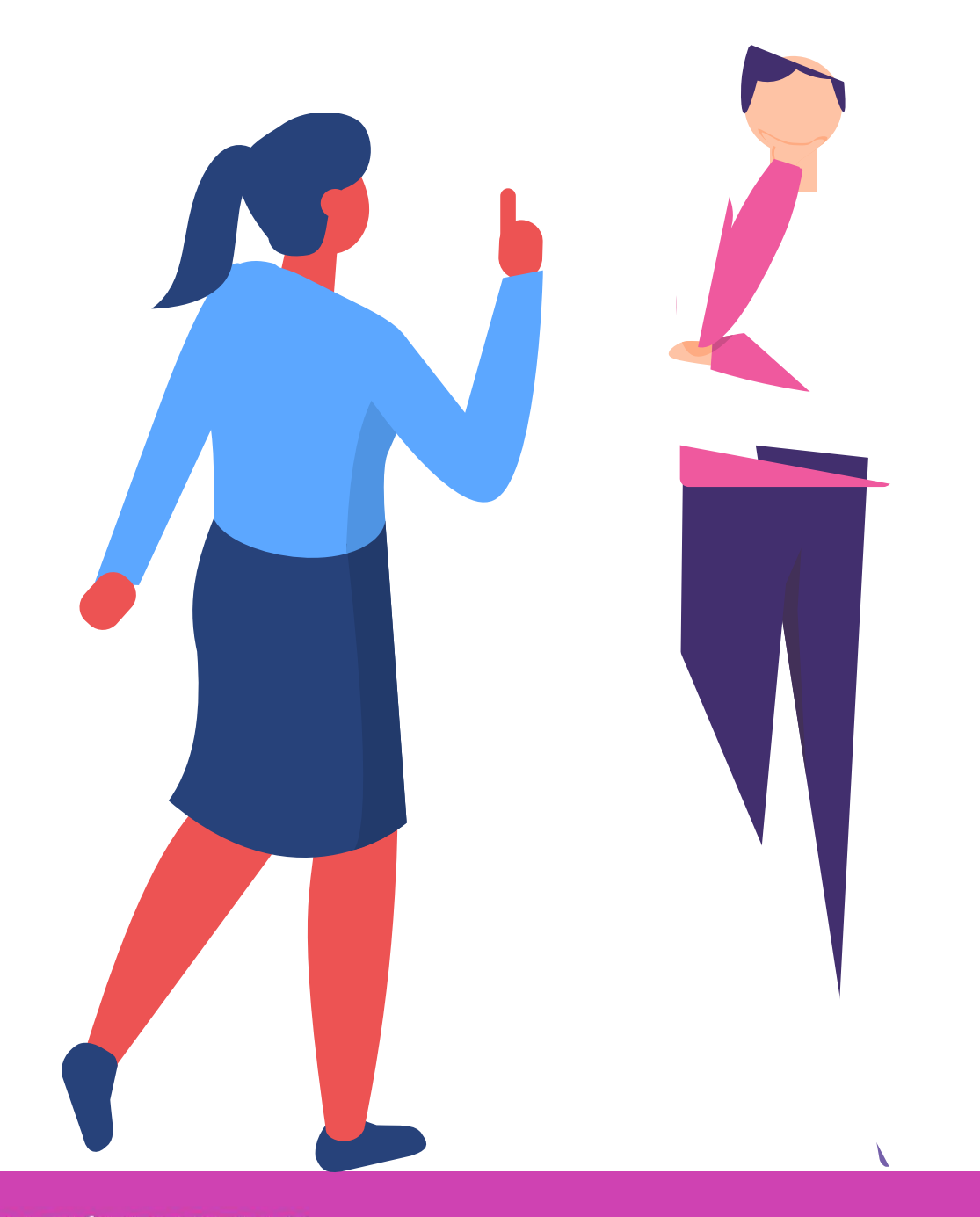

### **¿Tienes preguntas de lo trabajado hasta aquí?**

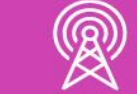

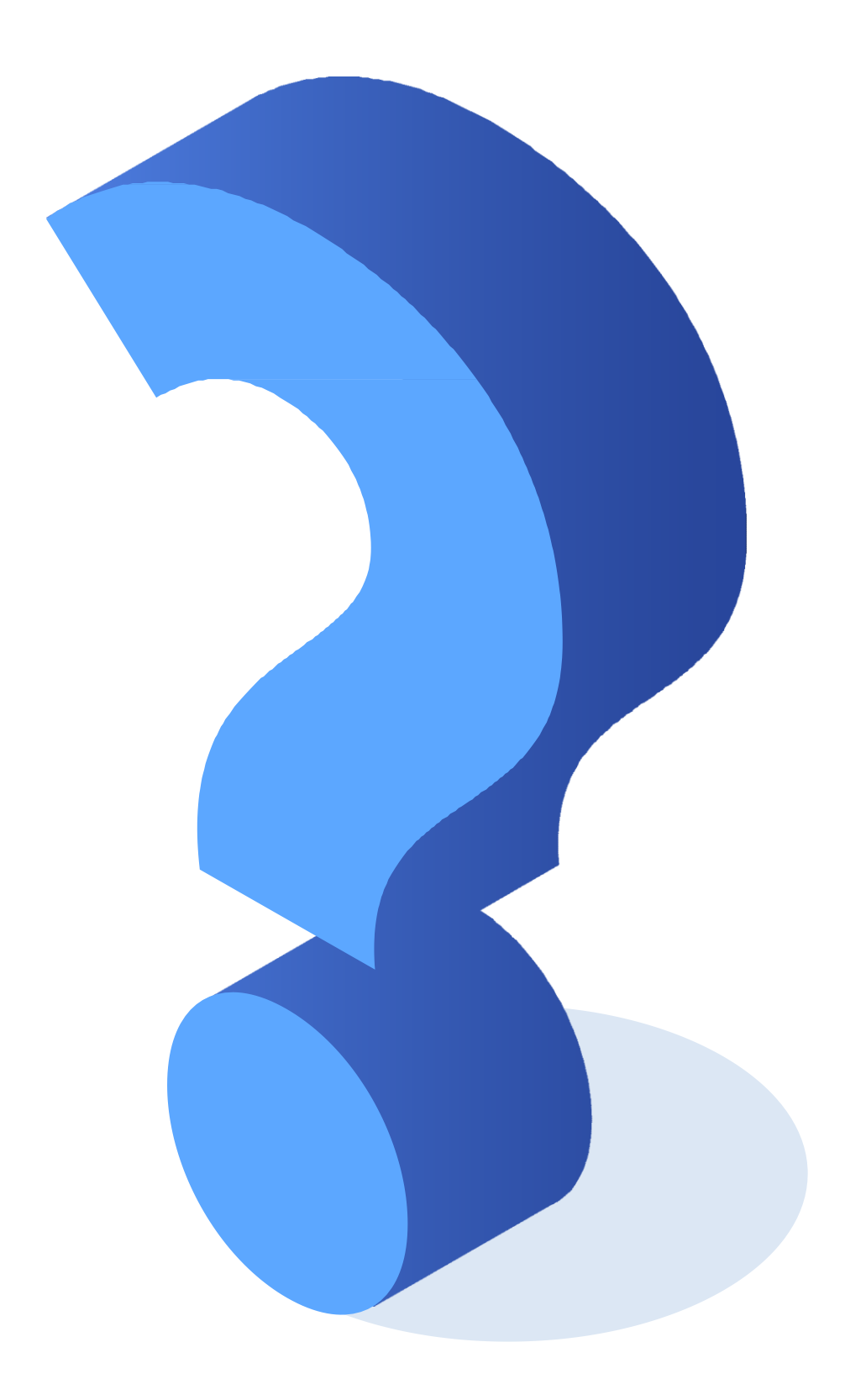

*http://www.pedroescribano.com/docs/comandos\_router.pdf [https://informaticacoslada.com/resumen-guia-de-comandos-cisco-para](https://informaticacoslada.com/resumen-guia-de-comandos-cisco-para-administracion-de-sistemas-asir/)administracion-de-sistemas-asir/*

*<https://www.netacad.com/>*

#### **Libro Cisco CCENT/CCNA ICND1 100-105**

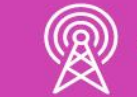

### **Referencias**

*[https://community.cisco.com/t5/discusiones-general/problemas-para-entrar](https://community.cisco.com/t5/discusiones-general/problemas-para-entrar-por-consola/td-p/3793078)por-consola/td-p/3793078*

*<https://www.solousados.cl/producto/router-cisco-1941-series-usado/>*

*Las demás imágenes son de autoría propia.*

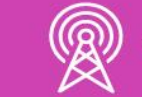

## **Referencias de imágenes por orden de aparición en el PPT**

### **Ticket de salida**

¿Podrías explicar sencillamente a un amigo o amiga, que tiene muy poco conocimiento técnico, cómo se configura un router?

¿Estás en condiciones para configurar las conexiones remotas al router para su administración en una situación práctica? Argumenta el porqué.

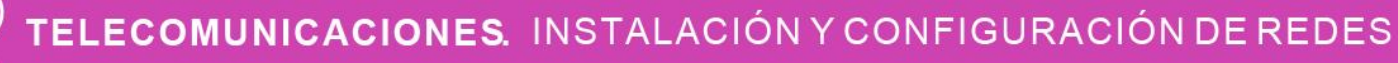

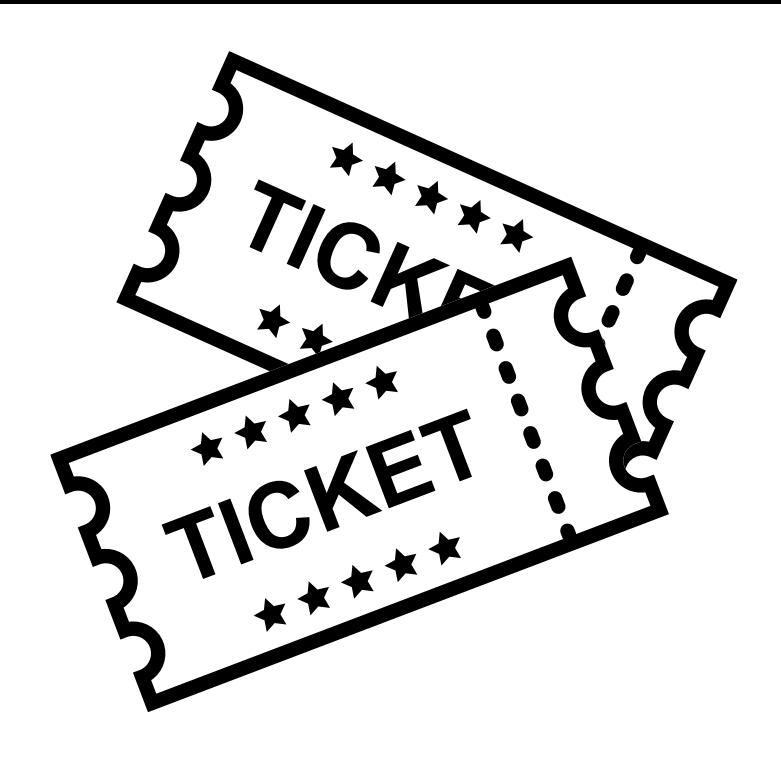

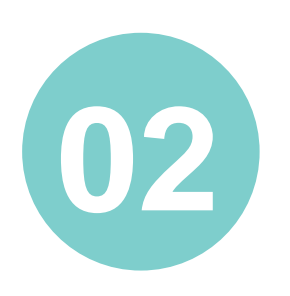

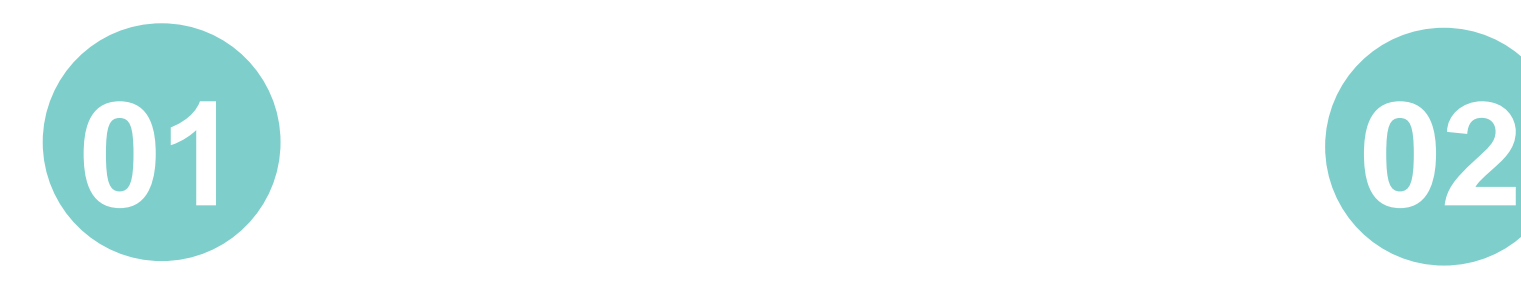

### **Ticket de salida**

Del 1 al 7, ¿con qué nota calificarías tu aprendizaje?

¿Por qué?

¿Qué debilidades percibiste en tu desempeño durante el desarrollo de la actividad?

TELECOMUNICACIONES. INSTALACIÓN Y CONFIGURACIÓN DE REDES

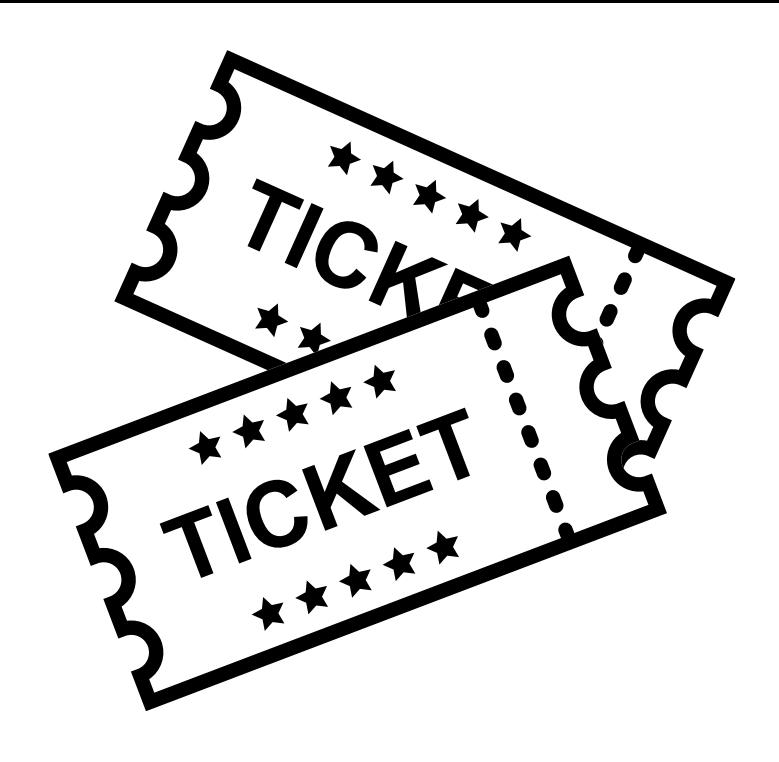

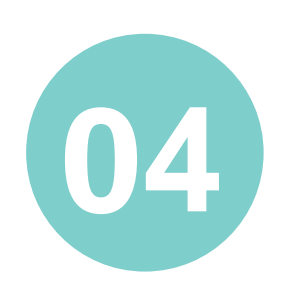

¿Cómo puedes trabajarlas para convertirlas en fortalezas?

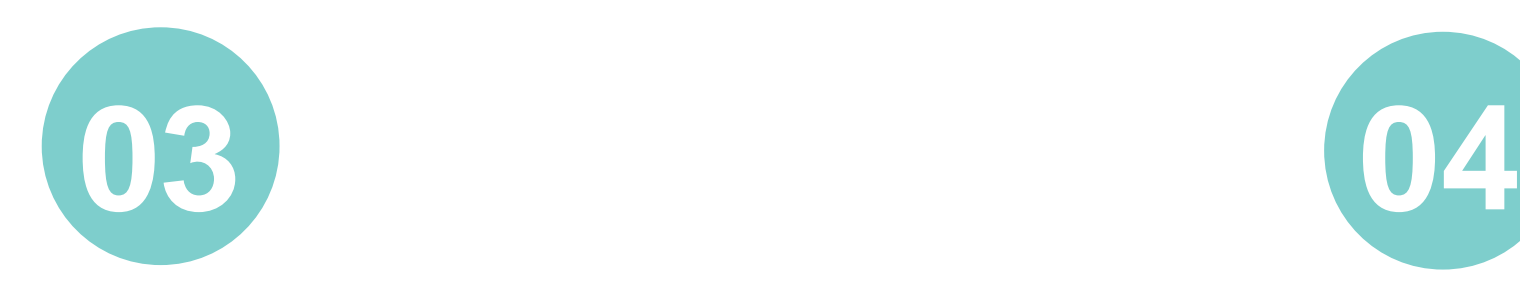